$ln[4] :=$ 

SetOptions[Plot3D(\*Or whichever plot you desire\*), ColorFunction → "Rainbow"(\*One of many options\*)]; SetOptions[ContourPlot(\*Or whichever plot you desire\*), ColorFunction → "Rainbow"(\*One of many options\*)]; SetOptions[RegionPlot(\*Or whichever plot you desire\*), ColorFunction → "BlueGreenYellow"(\*One of many options\*)];

 $In(\bullet) := \mathsf{SetOptions}[\mathsf{ContourPlot3D}(*\mathsf{Or}$  whichever plot you desire $*),$ ColorFunction → "BlueGreenYellow"(\*One of many options\*)];

 $(*1*)$ 

 $\Box$ 

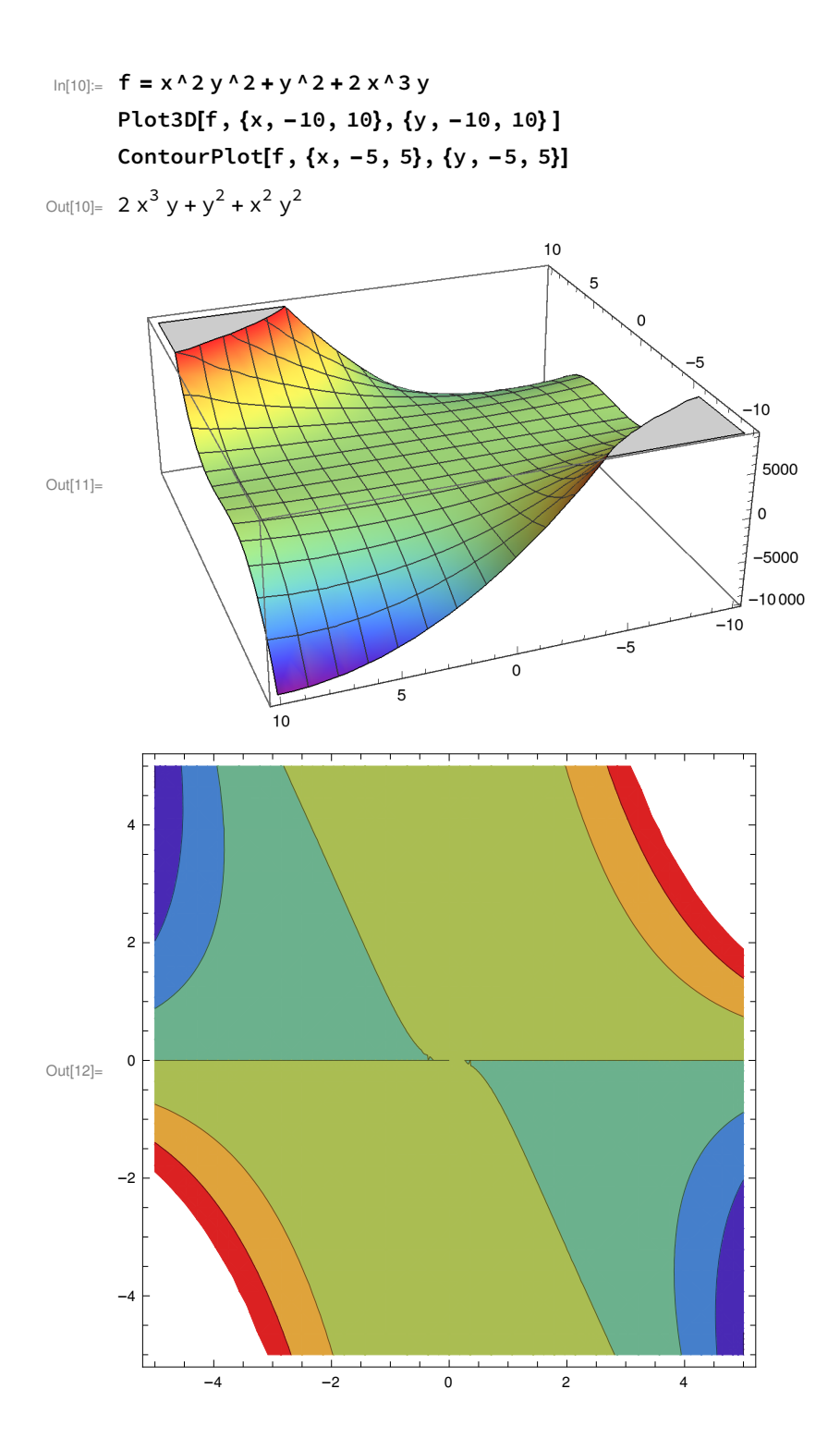

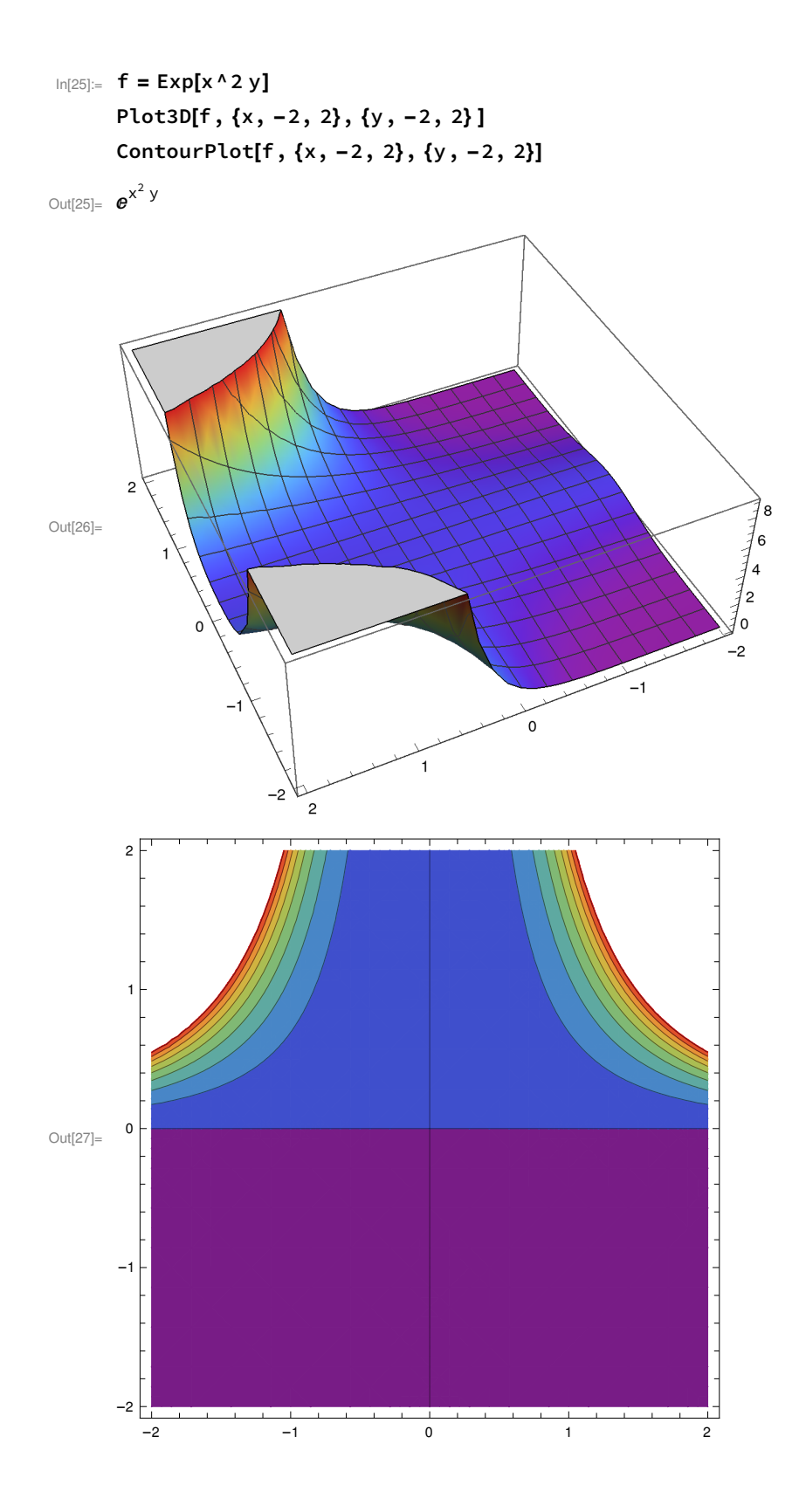

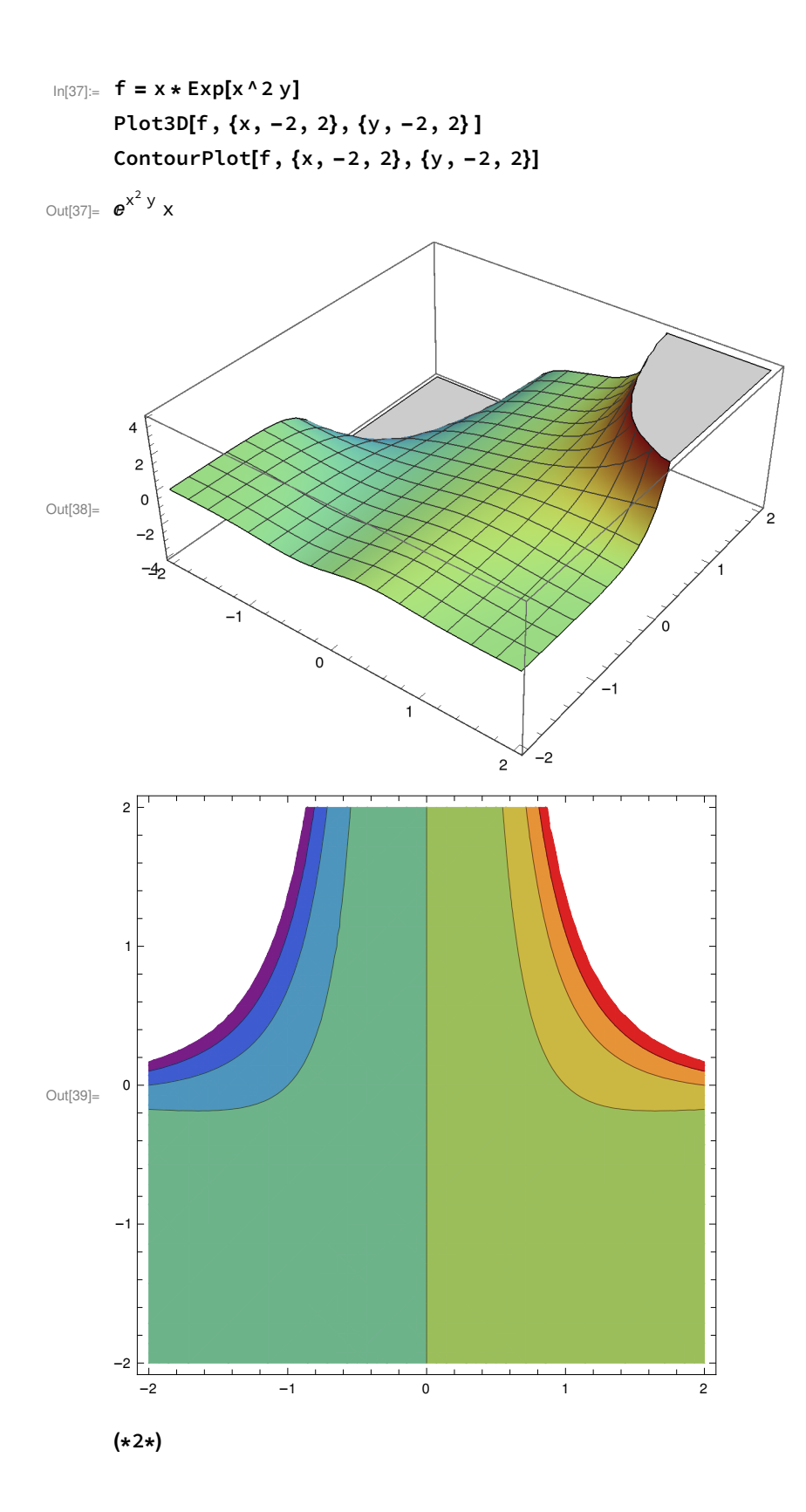

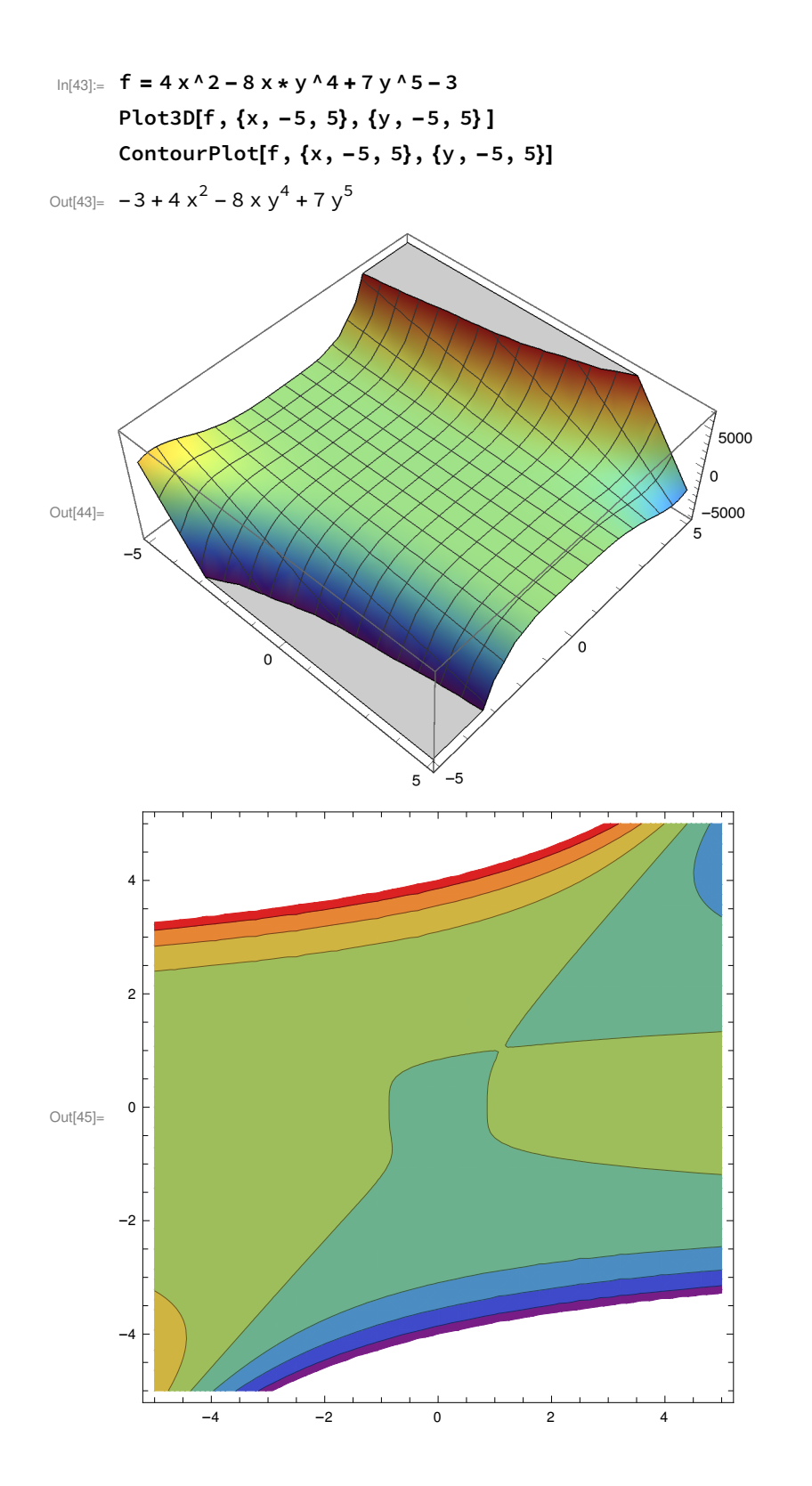

In[61]:= (\*3\*)

f = 2 x^2 - 3 x \* y + 8 y ^2 + 2 x - 4 y + 4 Plot3D[{f, 13 x - 26 y - 18}, {x, -5, 5}, {y, -5, 5} ] ContourPlot[f, {x, -5, 5}, {y, -5, 5}]

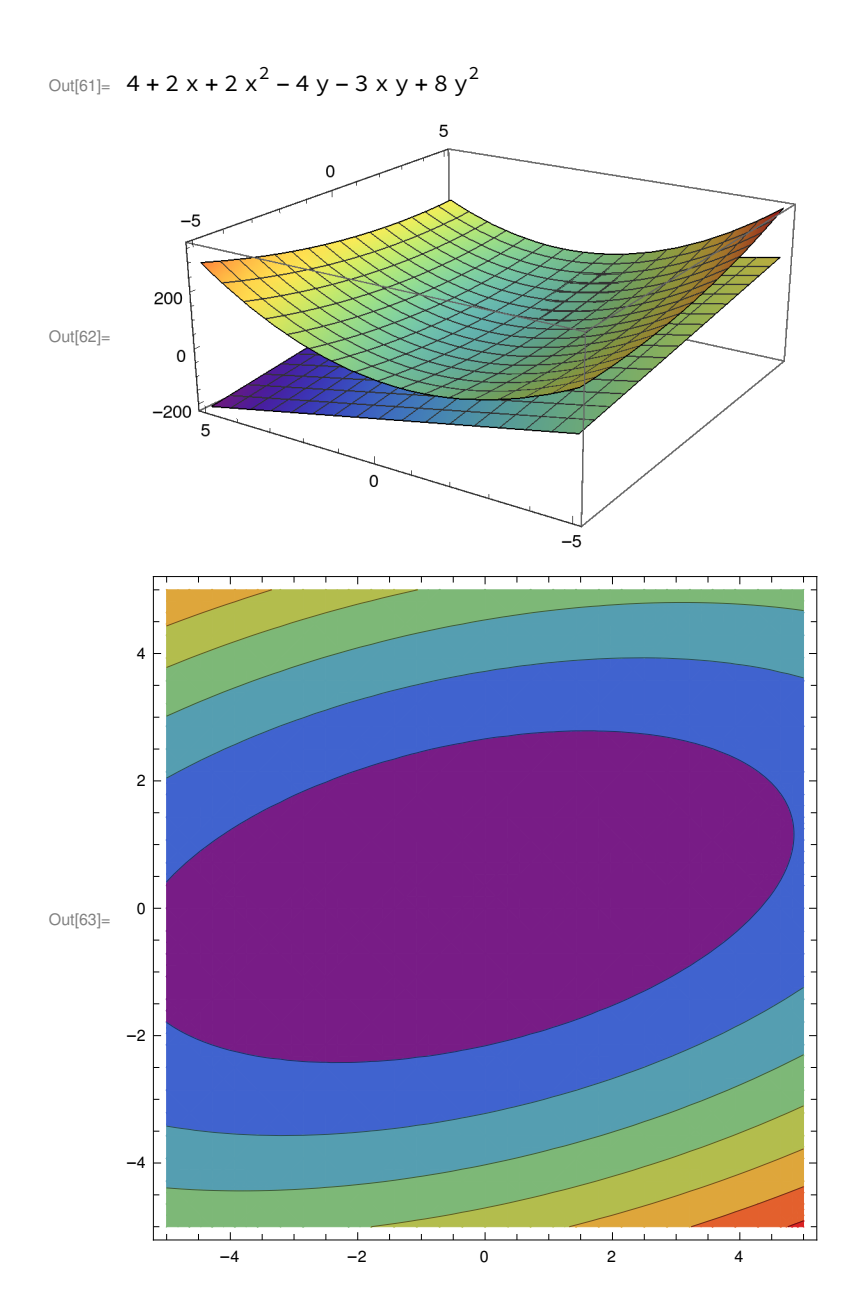

In[91]:= (\*3\*)

```
f = \sin[2 \times] \cos[3 \times]Plot3D[{f}, {x, -2, 2}, {y, -2, 2} ]
Plot3D[{f, Sqrt[2] x / 2 - 3 Sqrt[6] y / 4 - Sqrt[6] / 4 - Pi / Sqrt[2] / 6 + 3 Pi * Sqrt[6] / 16},
 {x, -2, 2}, {y, -2, 2} ]
ContourPlot[f, {x, -2, 2}, {y, -2, 2}]
```

```
Out[91]= Cos[3 y] Sin[2 x]
```
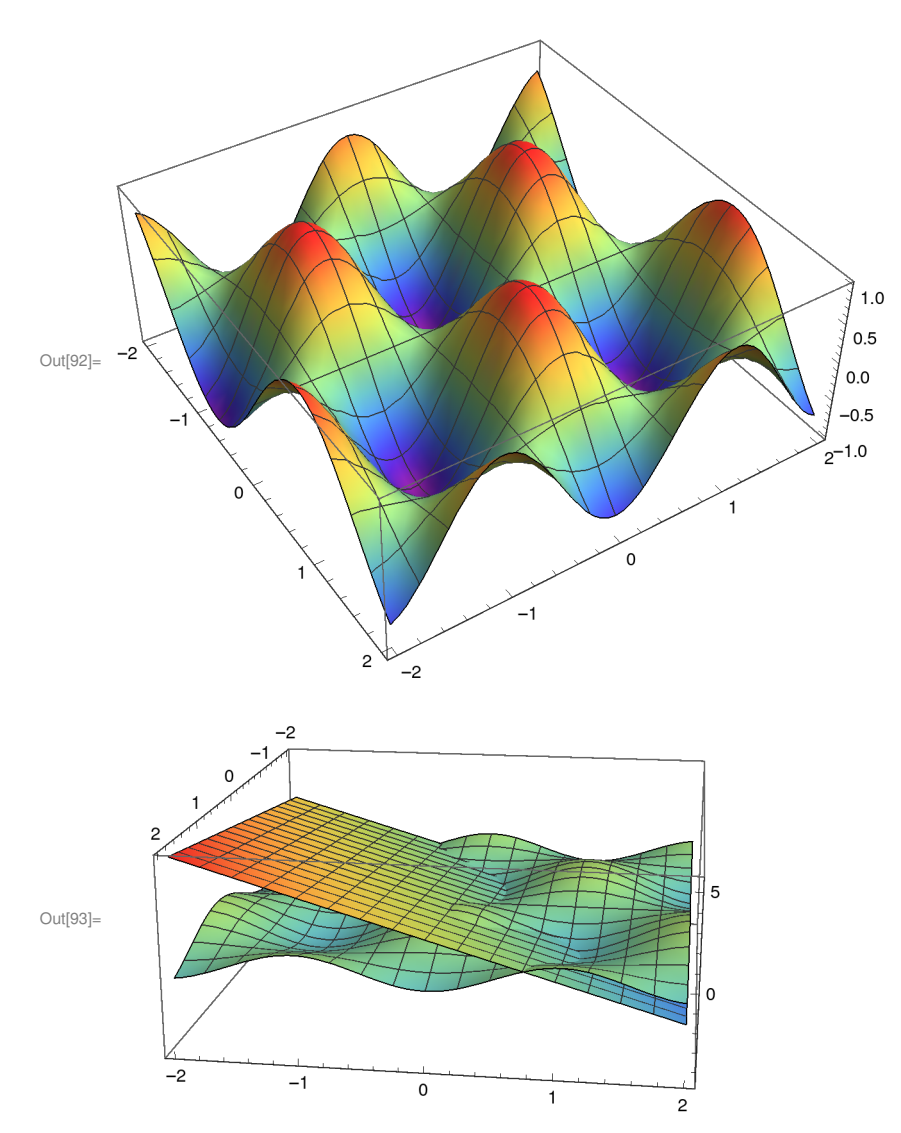

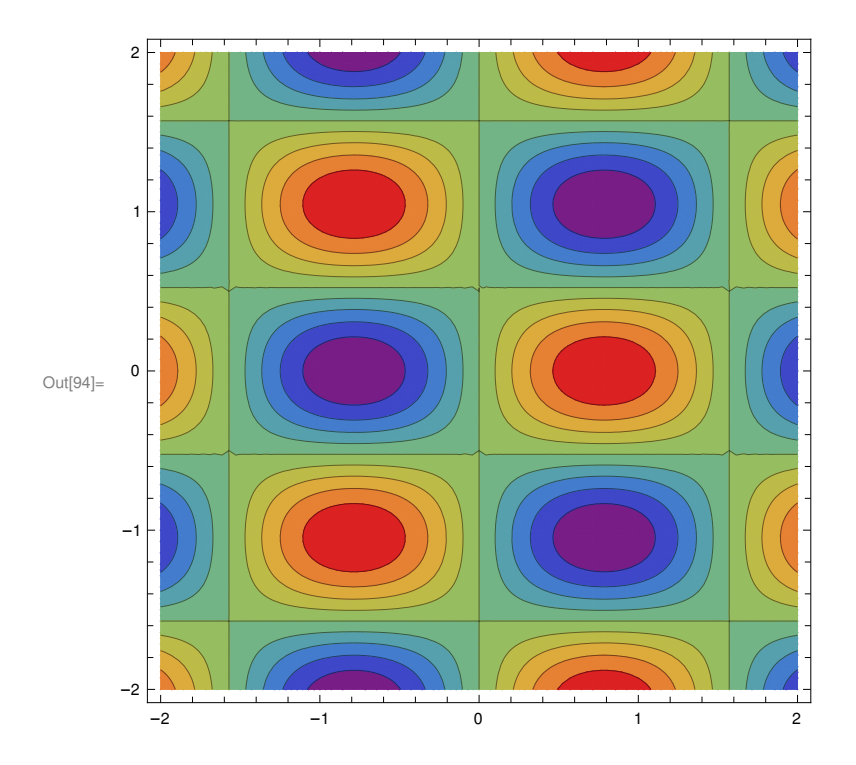

In[104]:= f = (2 x + y) / (3 y ^2) Plot3D[{f,  $2 \times 127 + 5 \times 181 - 2127$ },  $\{x, -5, 5\}$ ,  $\{y, -5, 5\}$ ] ContourPlot[f, {x, -5, 5}, {y, -5, 5}]

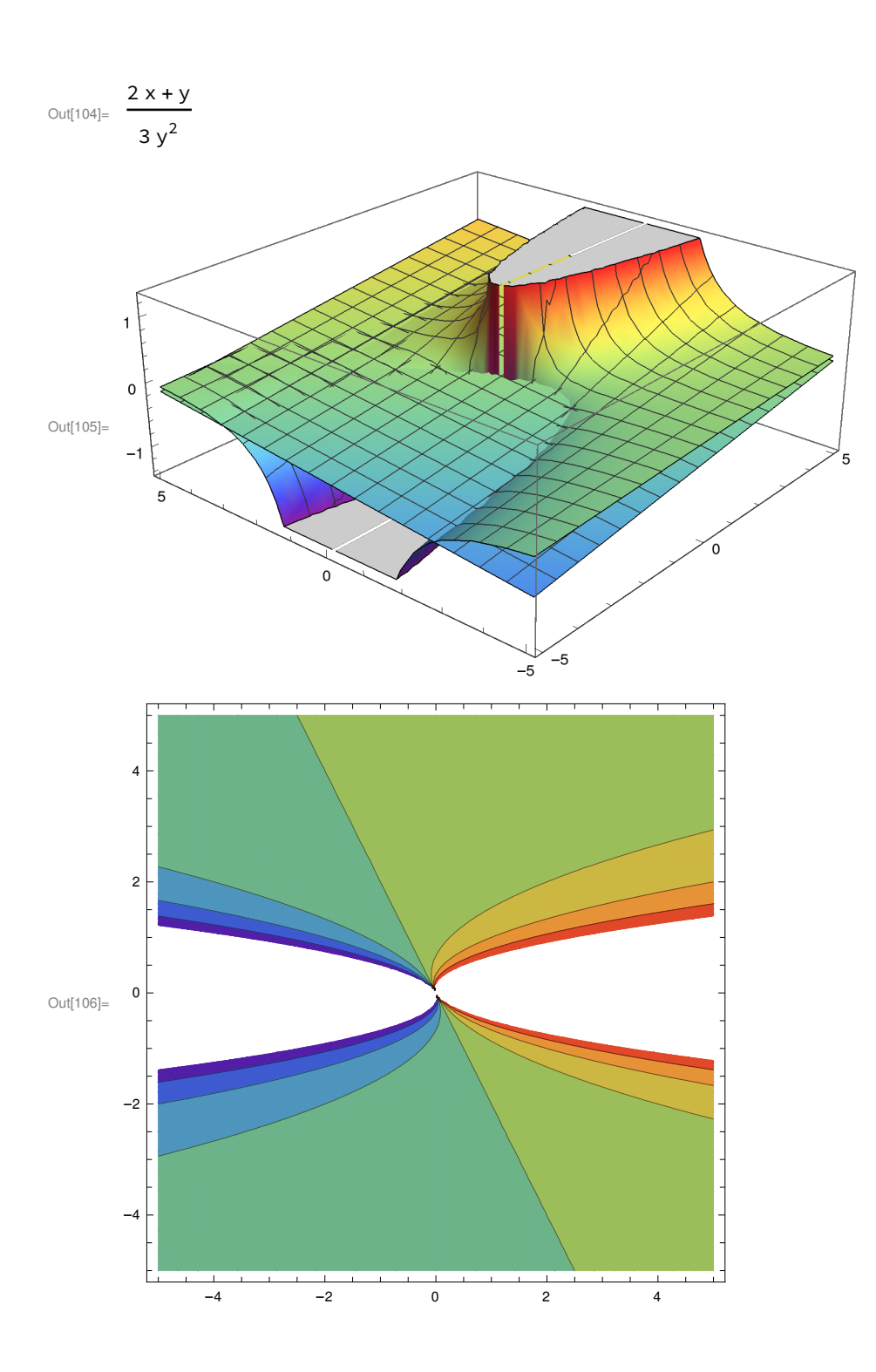